# **UNIVERSIDAD DE SONORA**

# DIVISIÓN DE INGENIERÍA

Departamento de Ingeniería Industrial

**"Desarrollo y administración del Sistema "SETIR"."** 

**"Memoria de Prácticas Profesionales"** 

**Que como requisito parcial para la obtención del título de: INGENIERO EN SISTEMAS DE INFORMACIÓN**

**PRESENTA:**

# **Lucas Gonzalo Ruiz Duarte**

Director: Dr. René Francisco Navarro Hernández

HERMOSILLO, SONORA. ABRIL DE 2017

# <span id="page-1-0"></span>Índice general.

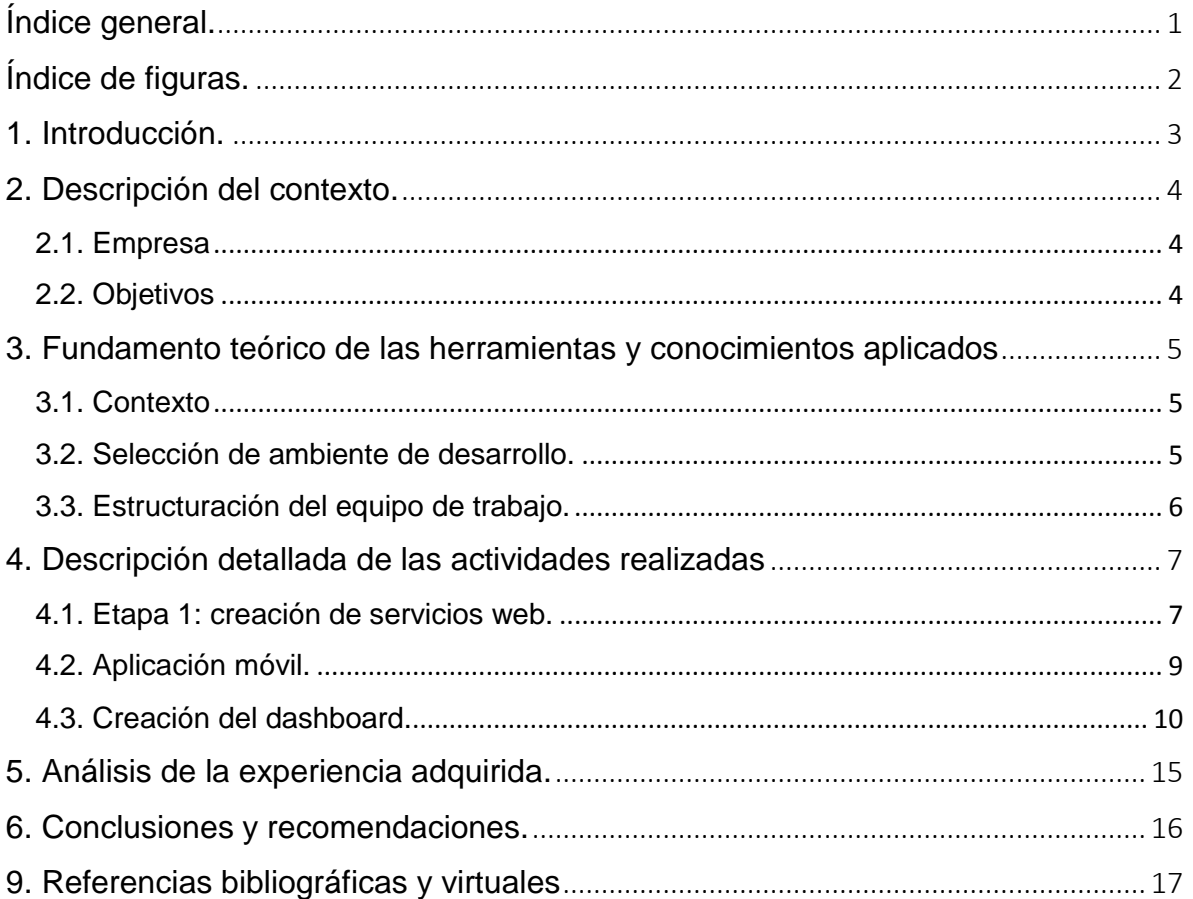

## <span id="page-2-0"></span>Índice de figuras.

- 2.1 Logo de la empresa
- 4.1.1 Diagrama Entidad-Relación del proyecto
- 4.2.1 Aplicación móvil SETIR
- 4.3.1 Panel de administración (o dashboard) SETIR
- 4.3.2 Listado de usuarios
- 4.3.3 Reporte de actividades o encuestas con sus diferentes opciones.
- 4.3.4 Reporte de actividades realizadas ordenadas por fecha
- 4.3.5 Mapa de geolocalización de actividades, ninguna actividad mostrada

## <span id="page-3-0"></span>1. Introducción.

Las prácticas profesionales se desarrollaron en una empresa en Hermosillo, Sonora dedicada al desarrollo de software y al desarrollo web, así como la consultoría y solución de problemas relacionados con tecnologías de la información.

El nombre del proyecto era SETIR, y consistía en una aplicación móvil para capturar encuestas o datos recopilados de usuarios y luego mostrarse en un panel de administración donde los datos podían descargarse y mostrarse a conveniencia del cliente.

El proyecto se llevó a cabo en un periodo de 6 meses, durante los cuales se tuvo interacción directa con los clientes con la intención de atender sus necesidades o de adaptar el sistema a sus requisitos lo más precisamente posible.

En este documento se reseña la realización del proyecto, desde que se empezó con él hasta el momento de realizar el escrito, así como el enfoque que se tuvo y hasta dónde se quiso llegar. Después de eso se habla de la tecnología utilizada, el proceso de desarrollo, las secciones del panel de administración y la experiencia adquirida en el transcurso del tiempo.

## <span id="page-4-0"></span>2. Descripción del contexto.

## <span id="page-4-1"></span>2.1. Empresa

Las prácticas fueron desarrolladas en un proyecto dentro de la empresa QuantumBit, la cual actualmente lleva aproximadamente 2 años y medio en funcionamiento como una empresa de software, ya sea de desarrollo o consultoría, cuya base de clientes consiste principalmente en el sector gubernamental, ya sea municipal o estatal.

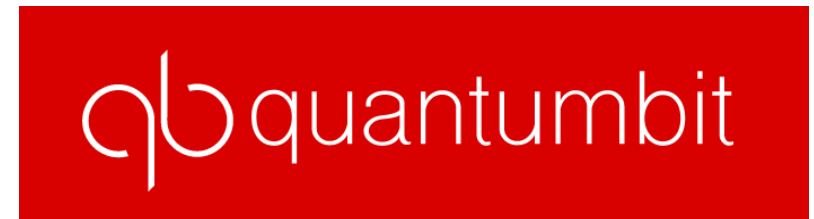

## *Figura 2.1. Logo de la empresa*

Actualmente la empresa puede ser considerada como una microempresa por el número de empleados con los que se cuenta, pero a pesar de ello se dedica a desarrollar proyectos de escala estatal para una gran base de usuarios, utilizando diferentes lenguajes como HTML, CSS, PHP, JavaScript, SQL, etc., así como una variedad de herramientas y frameworks de desarrollo, tales como Laravel, Bootstrap, jQuery, AngularJS, etc.

El motivo por el cual se eligió tal empresa como lugar donde se llevó a cabo las prácticas profesionales fue por el hecho de que ya se contaba con trabajo ahí mismo y que ya se tenía experiencia en el proyecto.

## <span id="page-4-2"></span>2.2. Objetivos

Una vez recopilada la información y guardada en la base de datos, ésta se puede visualizar en el dashboard, incluyendo la hora de inicio y fin de la encuesta así como la ubicación previamente mencionada, la cual aparece localizada en un mapa como un marcador. La aplicación es capaz de imprimir reportes en formato PDF de la misma forma que los clientes solicitaron, así como ver gráficas de las respuestas recopiladas para un conglomerado estadístico.

## <span id="page-5-0"></span>3. Fundamento teórico de las herramientas y conocimientos aplicados

#### <span id="page-5-1"></span>3.1. Contexto

El proyecto SETIR (Sistema de Seguimiento Operativo en Tiempo Real) es un proyecto que surgió por la necesidad del Gobierno del Estado de Sonora para realizar estudios socioeconómicos en diferentes localidades del estado, con el fin de recopilar información acerca de la calidad de vida de sus habitantes. Al conseguir la información, ésta se presenta en un panel de administración (o dashboard) de manera visual y en forma de tablas, con los filtros requeridos por los clientes para ver fragmentos de información recopilados en tiempos y lugares determinados.

La aplicación móvil, por el momento disponible solamente en la Play Store para usuarios con el sistema operativo Android, funciona mostrando al usuario una serie de actividades o encuestas, las cuales se conforman de una serie de preguntas de diferentes tipos, como texto, opción sencilla o múltiple, fecha, etc. Para poder realizar esto, el usuario al momento de ingresar a la aplicación necesita de Internet para poder descargar las encuestas con las que se cuenta en la base de datos y poder contestarlas. Al momento de llenar una encuesta a su totalidad, la aplicación la guarda en la base de datos junto con la ubicación (en latitud y longitud) del dispositivo que la realizó.

#### <span id="page-5-2"></span>3.2. Selección de ambiente de desarrollo.

Como se mencionó anteriormente el proyecto inició debido a una petición directa del Gobierno del Estado de Sonora a la empresa, la cual contaba con experiencias similares. Debido a que ya existían antecedentes se decidió trabajar con un ambiente de desarrollo parecido a otro utilizado anteriormente.

Para la realización de los servicios de la aplicación y la creación de una API (Interfaz de Programación de Aplicaciones, API por sus siglas en inglés)<sup>[1]</sup> se utilizaron varios frameworks de desarrollo de software, los cuales en programación orientada a objetos se pueden definir como un diseño junto con una implementación reutilizable  $[2]$ , pero el principal utilizado fue Laravel 5.2, el cual está hecho a base del lenguaje PHP<sup>[3]</sup>. Esta decisión fue tomada debido a que el lenguaje fue el más conocido entre las personas encargadas del proyecto, así como el hecho de que el framework en sí ofrece flexibilidad bastante grande para la creación de una API. Para la creación de la aplicación móvil se utilizó la herramienta Ionic, el cual es un framework de desarrollo de aplicaciones móviles basado en HTML, CSS y AngularJS<sup>[4]</sup>.

### <span id="page-6-0"></span>3.3. Estructuración del equipo de trabajo.

Al iniciar el proyecto se destinaron tres personas como equipo de trabajo para el proyecto en su totalidad. Una persona estuvo trabajando en la aplicación móvil, dos en el dashboard y los servicios web y un administrador de proyecto.

Como metodología de desarrollo se decidió utilizar Scrum<sup>[5]</sup>, debido a que se realizaban revisiones de requisitos, se creaban nuevos módulos y servicios y se mejoraba la aplicación móvil de manera incremental, así como el hecho de que el equipo de trabajo era pequeño para la cantidad de acciones que el proyecto debe realizar.

## <span id="page-7-0"></span>4. Descripción detallada de las actividades realizadas

#### <span id="page-7-1"></span>4.1. Etapa 1: creación de servicios web.

Ya estructurado el equipo de trabajo, definidas las tareas y asignadas al personal, se comenzó a trabajar con los servicios web. Inicialmente era simple, los servicios se creaban para luego ser probados con un sistema que simula peticiones a un servidor y finalmente conectarse directamente con la aplicación, la cual se encargaría de consumirlos durante su funcionamiento.

Los servicios eran GET para solicitar el total de encuestas en la base de datos, sus preguntas, sus opciones de respuesta y si el usuario contaba con los permisos para descargar esa misma en particular; de igual modo se utilizaron servicios POST para guardar los resultados de la encuesta en la base de datos, ya fuera texto, imágenes o la localización del dispositivo que la realizó en su momento.

El framework Laravel se utilizó en su versión 5.2<sup>[3]</sup>, la cual incluía soporte para la creación y utilización de servicios web exclusivos para una  $API^{[1]}$  y permitiéndole acceso al usuario por medio de un token, el cual sería único por usuario y se solicitaría antes de cada servicio web, pero se pediría sólo una vez al iniciar sesión dentro de la aplicación. Una vez conectada la aplicación con la API, el framework se encargaba de procesar la información, guardar las respuestas y sus preguntas, con un timestamp del momento que se creó y una geolocalización del lugar donde se creó.

En cuanto a la base de datos ésta se creó con diferentes tablas para adecuarse a cada uno de los servicios web. Las tablas que utiliza la aplicación son tales como *usuarios*, la cual registra los usuarios de la aplicación y del dashboard; *encuestas*, las cuales contestará cada usuario con respuestas dadas por el encuestado; *encuestas\_usuarios,* muestra la relación entre qué encuestas puede ver cada usuario; *preguntas\_iteradoras*, la cual se utiliza para un tipo especial de pregunta y su relación con las demás preguntas; *encuestas\_resultados*, la cual almacena los resultados obtenidos por medio de la aplicación; *encuestas\_resultados\_preguntas*, se encarga de almacenar los detalles de los resultados obtenidos, pregunta por pregunta, la diferencia con la anterior es que la otra almacena detalles como hora de inicio y fin, persona que la realizó y lugar, pero no menciona los detalles de las respuestas; *encuestados*, que almacena las personas a las que se les realizó las preguntas; *fotos\_preguntas*, almacena la URL de las fotos tomadas por la aplicación, mientras que la foto en sí se guarda en el servidor; *preguntas,* las cuales son las que componen la encuesta; *respuestas*, por si una pregunta es de opción múltiple y finalmente *cat\_tipo\_preguntas*, la cual muestra un listado de tipos de preguntas para hacer una relación entre sí mismo y la tabla *preguntas*.

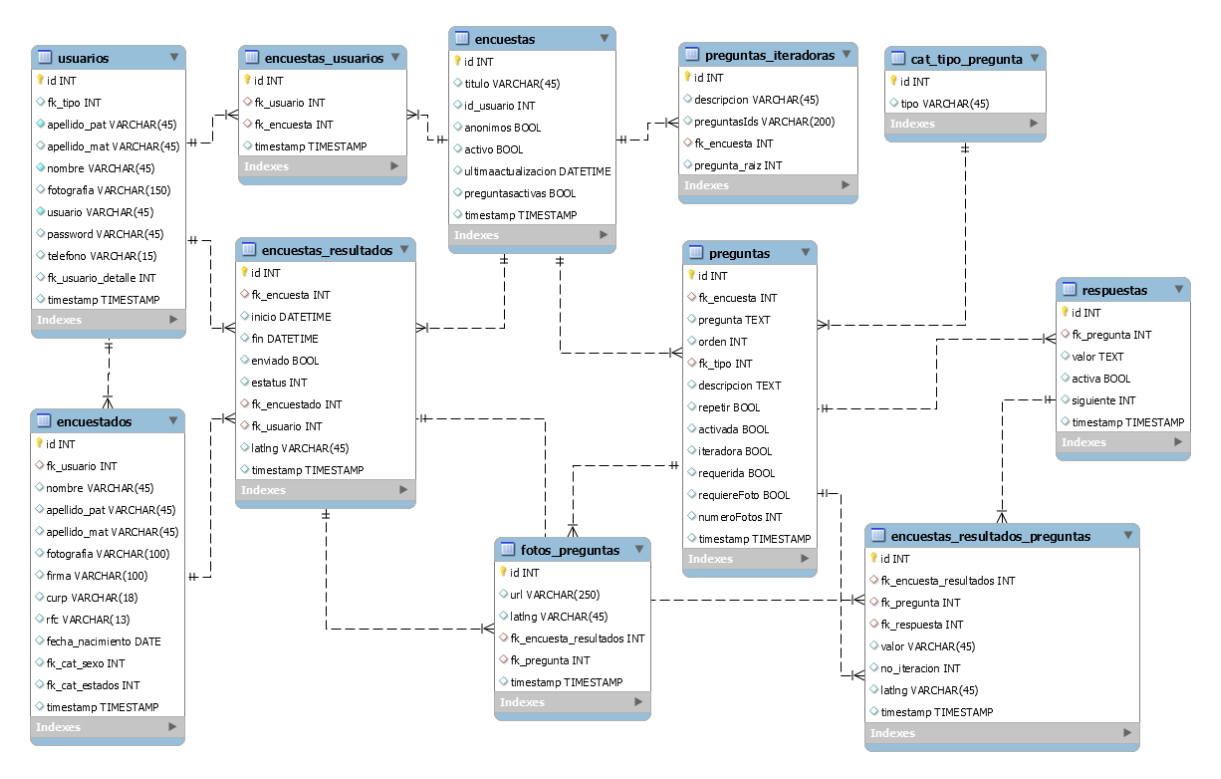

*Figura 4.1.1. Diagrama Entidad-Relación del proyecto.*

El último paso consistió en añadirle validación a la aplicación para que fuera necesario que ésta tuviera acceso a internet para descargar las encuestas, pero que no fuera necesario tenerlo si ya las tenía descargadas, de igual modo las respuestas se guardan en la base de datos cuando el dispositivo detecta una señal de internet, pero se quedan almacenadas dentro de éste hasta que se detecte una conexión.

### <span id="page-9-0"></span>4.2. Aplicación móvil.

La aplicación móvil dentro del proyecto fue una de las partes más importantes, ya que es la manera en la que se recopila la información para luego mostrarse y revisarse estadísticamente. La aplicación fue realizada desde el inicio hasta la primera versión, la cual posteriormente se publicó en la Google Play Store, en una semana, incluyendo las pruebas y las correcciones de errores. Posteriormente y debido a petición del cliente la aplicación tendría cambios, pero la primera versión se realizó en ese tiempo determinado.

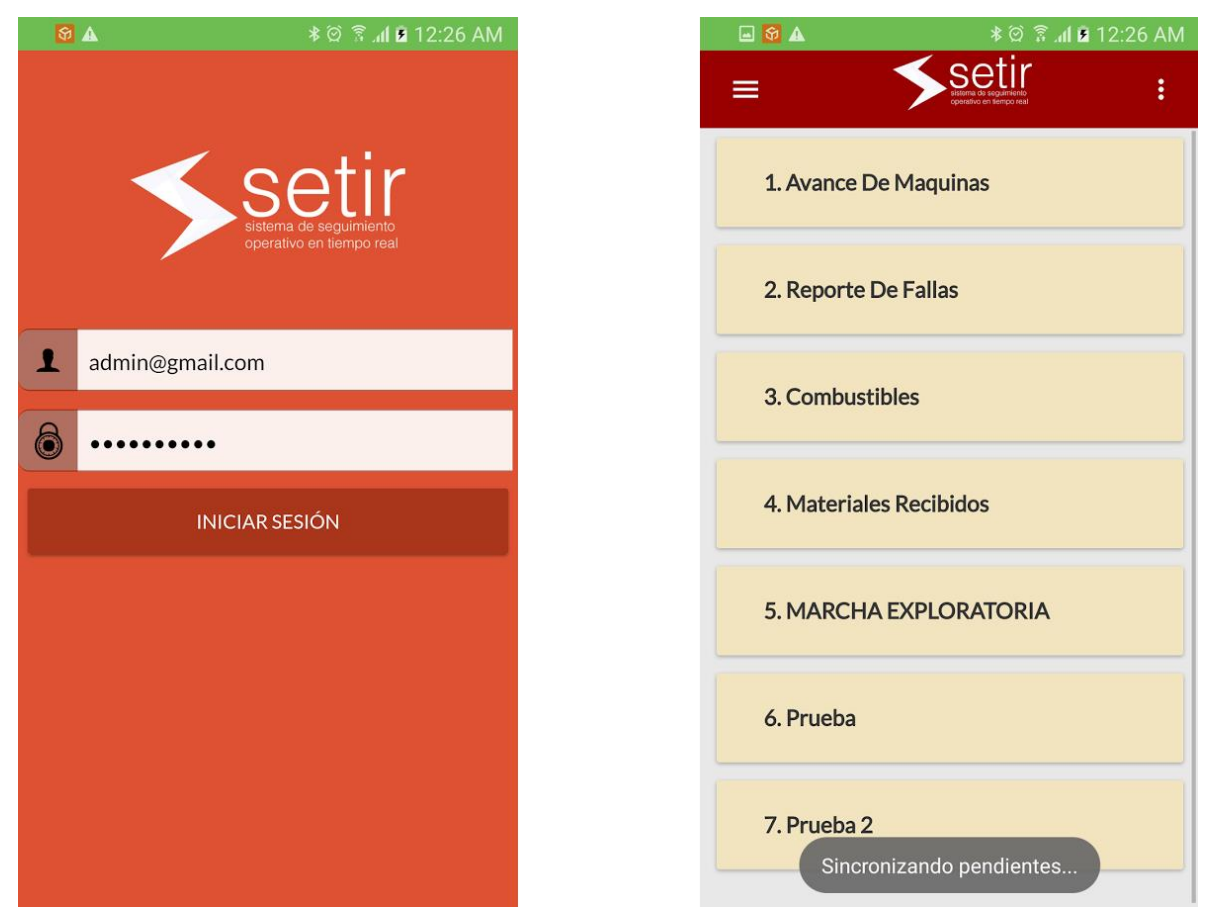

*Figura 4.2.1. Aplicación móvil SETIR.*

Al momento de iniciar sesión se crea un token, como se mencionó anteriormente, el cual se verifica y permite ingresar a la aplicación, donde se mostrará un listado de encuestas que el usuario podrá contestar una por una, e incluso puede dejar incompleta para luego volver a ella por un tiempo indefinido. Al momento de comenzar una encuesta se muestra su listado de preguntas individualmente y, en caso de tener, el listado de respuestas para cada pregunta en particular, como si fuera opción múltiple. Al momento de contestar cada pregunta y pasar a la siguiente la aplicación hace una pequeña validación para delimitar la siguiente pregunta dependiendo de la respuesta, prepara la cámara si requiere de foto o hace una lista de preguntas si forman parte de una tabla. Si detecta que no hay más preguntas en la encuesta ésta se cierra y se guarda la hora de finalización y un valor de geolocalización que corresponde a la ubicación del dispositivo. Si el dispositivo se encuentra conectado a internet se guardan las respuestas en la base de datos y si no las mantiene hasta que detecta una nueva conexión.

La aplicación no requiere de internet para su funcionamiento, pero requiere conectarse a internet al momento de descargar las encuestas para verificar que estén actualizadas con las que se encuentran en la base de datos. De igual modo, si la aplicación detecta que hay encuestas que se capturaron pero no se guardaron, éstas se subirán automáticamente a la base de datos tan pronto detecte una conexión a internet.

#### <span id="page-10-0"></span>4.3. Creación del dashboard.

El dashboard o panel de administración fue creado en conjunto con la aplicación móvil, con la intención de recopilar los datos recolectados por la aplicación y mostrarlos en forma de gráficas o de formatos en archivos .pdf. De igual modo, tiene algunas funciones administrativas como dar de alta o de baja a usuarios, crear o eliminar encuestas, preguntas y respuestas así como la opción de localizar en un mapa las actividades que se han realizado, debido a que la aplicación guarda la localización del dispositivo cada vez que se captura una de ellas.

Al momento de ingresar al panel automáticamente se redirige a la página de inicio, donde se muestran atajos de las diferentes secciones. Debajo de ellos se muestra una tabla con los últimos resultados obtenidos, junto con la dependencia que lo realizó, la fecha y un botón para validar, en el caso de que los datos sean correctos, es decir, que el usuario no haya falsificado la encuesta. También se incluye un enlace para ver los detalles, como respuestas y fotografías, de cada encuesta o actividad levantada. Debajo de estas tablas se muestran una serie de gráficas, entre ellas para revisar el avance de las actividades en el mes, y una recopilación de las actividades en total mes por mes. También se muestra una lista de usuarios por oficina regional y una lista de coordinadores.

Originalmente algo que el cliente requería y fue una de las primeras secciones actualizadas en el panel de administración fue una visualización mes por mes junto con una gráfica que mostrara el avance del año de la actividad realizada. Sin embargo, en una fecha reciente se decidió quitarse esa sección para dejar lugar a los resultados agrupados de cada una de las actividades.

| <b>SetirADMIN</b>                           | $\equiv$                               |                                                     |                               |                 | 6<br>admin                   |  |  |
|---------------------------------------------|----------------------------------------|-----------------------------------------------------|-------------------------------|-----------------|------------------------------|--|--|
|                                             | <b>USUARIOS</b><br>$\mathbb{R}$<br>119 | <b>ENCUESTAS</b><br>Jа<br>54<br>221                 | <b>ACTIVIDADES REALIZADAS</b> | Z<br>47         | <b>ACTIVIDADES VALIDADAS</b> |  |  |
| admin                                       | Últimos resultados                     |                                                     |                               |                 | $- x$                        |  |  |
| <b>B</b> Inicio                             | <b>DEPENDENCIA</b>                     | <b>ACTIVIDAD</b>                                    | <b>FECHA</b>                  | <b>VALIDAR</b>  | <b>ACCIÓN</b>                |  |  |
| 警 Usuarios<br>$\bullet$                     | Sin asignar                            | Diagnostico De Factores De Riesgo                   | 5 March 2017                  | $\Box$          | <b>VER DETALLE</b>           |  |  |
|                                             | Internos                               | <b>ALTA COMITE EN COLONIA</b>                       | 4 March 2017                  | $\Box$          | <b>VER DETALLE</b>           |  |  |
| <b>Z</b> Encuestas/Actividades<br>$\bullet$ | Sin asignar                            | Diagnostico De Factores De Riesgo                   | 2 March 2017                  | $\Box$          | <b>VER DETALLE</b>           |  |  |
| Reporte de actividades<br>$\bullet$         | Navojoa                                | <b>FORMACION DE MULTIPLICADORES</b>                 | 28 February 2017              | $\Box$          | <b>VER DETALLE</b>           |  |  |
| <b>O</b> Localización<br>$\bullet$          | Sin asignar                            | ENCUESTA PERCEPCION DE LA SEGURIDAD Y VICTIMIZACION | 27 February 2017              | $\Box$          | <b>VER DETALLE</b>           |  |  |
| Permisos                                    | Sin asignar                            | ENCUESTA VIOLENCIA INTRAFAMILIAR                    | 27 February 2017              | $\Box$          | <b>VER DETALLE</b>           |  |  |
|                                             | Sin asignar                            | <b>ENCUESTA VIOLACIÓN</b>                           | 27 February 2017              | $\Box$          | <b>VER DETALLE</b>           |  |  |
|                                             | Sin asignar                            | <b>ENCUESTA VIOLACIÓN</b>                           | 27 February 2017              | $\Box$          | <b>VER DETALLE</b>           |  |  |
|                                             | Navojoa                                | SENSIBILIZACION, ORIENTACION Y PREVENCIÓN           | 23 February 2017              | $\Box$          | <b>VER DETALLE</b>           |  |  |
|                                             | San Luis Río Colorado                  | <b>EVENTOS RECREATIVOS</b>                          | 23 February 2017              | $\Box$          | <b>VER DETALLE</b>           |  |  |
|                                             |                                        |                                                     |                               |                 |                              |  |  |
|                                             | <b>Resultados del mes</b>              |                                                     |                               |                 | $- x$                        |  |  |
|                                             | <b>Mar 2017</b>                        |                                                     |                               |                 |                              |  |  |
|                                             |                                        |                                                     |                               | <b>Objetivo</b> |                              |  |  |
|                                             | $\bf{0}$<br><b>Avance Registrado</b>   |                                                     |                               |                 |                              |  |  |

*Figura 4.3.1. Panel de administración (o dashboard) SETIR*

En la sección de usuarios, se muestra un listado de los usuarios registrados en el sistema. Hasta el momento se asume que si el usuario se encuentra registrado es que éste se encuentra activo. Del mismo modo se muestran los usuarios, su oficina regional, su teléfono, un botón para editar sus datos y otro para revisar las actividades realizadas y, en caso de ser admin del sistema, un botón para eliminarlos. De igual modo se muestra un módulo para crear usuarios y darlos de alta para que utilicen el sistema.

| <b>SetirADMIN</b>                                                         | Ξ                                                                          |                   |                                  |                                                                                         |                                |                          |                             | $\left( \blacksquare \right)$<br>admin          |
|---------------------------------------------------------------------------|----------------------------------------------------------------------------|-------------------|----------------------------------|-----------------------------------------------------------------------------------------|--------------------------------|--------------------------|-----------------------------|-------------------------------------------------|
|                                                                           | Lista de usuarios<br>Mostrar $10 \times$ registros                         |                   |                                  | <b>O</b> Crear usuario<br><b>Buscar:</b><br><b>CSV</b><br>PDF<br>Copy<br>Print<br>Excel |                                |                          |                             |                                                 |
| admin                                                                     | ٠<br><b>Nombre</b>                                                         | Foto $\triangleq$ | Email<br>٠                       | <b>Dependencia</b><br>٠                                                                 | Teléfono ¢                     | Actividades $\triangleq$ | Editar $\triangleq$         | Eliminar $\triangleq$                           |
| <b>2</b> Inicio                                                           | <b>Adolfo García Morales</b>                                               |                   | agarcia@escudociudadano.gob.mx   | Sin asignar                                                                             |                                | $\bullet$                | $\overline{\mathscr{E}}$    | $\mathbf{z}$                                    |
| ₩ Usuarios<br>$\mathbf o$                                                 | Adriana Gallego Gómez                                                      |                   | agallego@escudociudadano.gob.mx  | Sin asignar                                                                             |                                | $\bullet$                | $\overline{\mathscr{S}}$    | $\pmb{\times}$                                  |
| <b>B</b> Encuestas/Actividades<br>$\bullet$                               | Alma Delia Estrada Cordova                                                 |                   | aestrada@escudociudadano.gob.mx  | Sin asignar                                                                             | 1234567890                     | $\bullet$                | $\overline{\mathcal{E}}$    | $\pmb{\times}$                                  |
| Reporte de actividades<br>$\bullet$<br><b>O</b> Localización<br>$\bullet$ | Alonso Ulises Méndez Manuell-Gómez                                         |                   | amendez@escudociudadano.gob.mx   | Sin asignar                                                                             |                                | $\bullet$                | $\mathcal{L}_{\mathcal{A}}$ | $\pmb{\times}$                                  |
| Permisos                                                                  | Amós Moreno Ruiz                                                           |                   | amoreno@escudociudadano.gob.mx   | Sin asignar                                                                             |                                | $\bullet$                | $\mathcal{E}$               | $\boldsymbol{\mathsf{x}}$                       |
|                                                                           | Ana Dolores Quijada Chacón                                                 |                   | aquijada@escudociudadano.gob.mx  | Sin asignar                                                                             |                                | $\bullet$                | $\mathcal{L}_{\mathcal{A}}$ | $\pmb{\times}$                                  |
|                                                                           | Ana Gisela Valencia Pino                                                   |                   | avalencia@escudociudadano.gob.mx | Caborca                                                                                 | 637-108-24-90                  | $\bullet$                | $\overline{\mathcal{E}}$    | $\pmb{\times}$                                  |
|                                                                           | Ana Isabel Corral Rueda                                                    |                   | isabel_guess@hotmail.com         | Agua prieta                                                                             | 633-124-49-11                  | $\bullet$                | $\mathcal{S}_{\mathcal{S}}$ | $\pmb{\times}$                                  |
|                                                                           | Ana Isabel Corral Rueda                                                    |                   | acorral@escudociudadano.gob.mx   | Agua prieta                                                                             | 1234567890                     | $\bullet$                | $\mathcal{S}_{\mathcal{S}}$ | $\pmb{\times}$                                  |
|                                                                           | Ana Márquez Ochoa                                                          |                   | amarquez@escudociudadano.gob.mx  | Cajeme                                                                                  | 644-447-55-84                  | $\bullet$                | z                           | $\boldsymbol{\mathsf{x}}$                       |
|                                                                           | Mostrando registros del 1 al 10 de un total de 122 registros<br>$\epsilon$ |                   |                                  | Anterior                                                                                | $\mathbf{1}$<br>$\overline{2}$ | $\overline{3}$<br>5<br>4 | 13<br>$\cdots$              | Siguiente<br>$\quad$ $\,$ $\,$<br>$\rightarrow$ |

*Figura 4.3.2. Listado de usuarios*

El siguiente enlace que se nos muestra en los atajos es el de encuestas y actividades, donde podemos revisar los resultados obtenidos, un mensaje si se encuentra activa, la opción de visualizarla en formato .pdf, la opción de revisar las preguntas de cada una de las encuestas y la opción de editarla. De igual modo se presenta la opción de crear más encuestas, y al momento de visualizar cada una de las preguntas se pueden crear más, y más respuestas para cada una de ellas.

En la sección de 'Reporte de actividades' se nos muestra una sección similar a la de la página de inicio, pero con la opción de aplicarle distintos filtros para poder visualizarlo por un mes en particular, por cierto número de actividades o por las diferentes oficinas regionales. De esta sección se saca una gran parte de los datos que se utilizan en reportes estadísticos internos del gobierno del estado.

| <b>SetirADMIN</b>                           | $\equiv$                                                    |                    |                          |                                             | $\left( \blacksquare \right)$<br>admin |  |
|---------------------------------------------|-------------------------------------------------------------|--------------------|--------------------------|---------------------------------------------|----------------------------------------|--|
|                                             | Usted está aquí : Encuestas                                 |                    |                          |                                             |                                        |  |
|                                             | Lista de encuestas y/o actividades.                         |                    | <b>O</b> Crear           |                                             |                                        |  |
|                                             | Mostrar 10 v registros                                      | <b>Buscar:</b>     |                          | PDF<br><b>CSV</b><br>Excel<br>Print<br>Copy |                                        |  |
| admin                                       | ٠<br><b>NOMBRE</b> (haga clic para ver resultados)          | <b>Activa</b><br>٠ | Acción<br>٠              | ٠<br><b>Acción</b>                          | Acción                                 |  |
| <b>B</b> Inicio                             | ACTA CIRCUNSTANCIADA.                                       | $\checkmark$       | Ver PDF                  | Ver preguntas <sup>®</sup>                  | Editar /                               |  |
| 警 Usuarios<br>$\bullet$                     | <b>ACTA DE HECHOS</b>                                       | $\checkmark$       | Ver PDF                  | Ver preguntas <sup>O</sup>                  | Editar                                 |  |
| <b>Z</b> Encuestas/Actividades<br>$\bullet$ | <b>ACTA DE NOTIFICACION</b>                                 | $\checkmark$       | Ver PDF                  | Ver preguntas <sup>O</sup>                  | Editar <b>P</b>                        |  |
| Reporte de actividades<br>$\bullet$         | <b>ACUERDO DE SANCION</b>                                   | ×                  | Ver PDF図                 | Ver preguntas <sup>O</sup>                  | Editar <b>P</b>                        |  |
| <b>O</b> Localización<br>$\bullet$          | ACUERDO DE SERVICIO ESPECIAL DE LIMPIA                      | $\checkmark$       | Ver PDF                  | Ver preguntas <sup>®</sup>                  | Editar 2                               |  |
| Permisos                                    | <b>ALTA COMITE EN COLONIA</b>                               | $\checkmark$       | Ver PDF                  | Ver preguntas <sup>O</sup>                  | Editar <b>P</b>                        |  |
|                                             | <b>ALTA COMITE JUVENIL</b>                                  | $\checkmark$       | Ver PDF                  | Ver preguntas <sup>O</sup>                  | Editar <b>P</b>                        |  |
|                                             | Avance de Maquinas                                          | $\checkmark$       | Ver PDF図                 | Ver preguntas <sup>O</sup>                  | Editar <b>P</b>                        |  |
|                                             | <b>BUZON MOVIL</b>                                          | $\checkmark$       | Ver PDF                  | Ver preguntas <sup>O</sup>                  | Editar                                 |  |
|                                             | Casas y lotes                                               | $\checkmark$       | Ver PDF区                 | Ver preguntas <sup>O</sup>                  | Editar <b>P</b>                        |  |
|                                             | Mostrando registros del 1 al 10 de un total de 54 registros |                    | Anterior<br>$\mathbf{1}$ | $\overline{2}$<br>5<br>6<br>3<br>Ą          | Siguiente                              |  |
|                                             |                                                             |                    |                          |                                             |                                        |  |
|                                             |                                                             |                    |                          |                                             |                                        |  |
|                                             | Copyright © Setir. All rights reserved.                     |                    |                          | Version 2.1 Powered by: QuantumBit          |                                        |  |

*Figura 4.3.3. Reporte de actividades o encuestas con sus diferentes opciones.*

| <b>SetirADMIN</b>              | $\equiv$                                                     |                                                        |                                                              |                               | $\blacksquare$<br>admin            |
|--------------------------------|--------------------------------------------------------------|--------------------------------------------------------|--------------------------------------------------------------|-------------------------------|------------------------------------|
|                                | Lista de actividades realizadas en total                     | Limpiar filtros<br>$T$ Filtrar                         |                                                              |                               | <b>Total: 328</b>                  |
|                                | Mostrar $10 \times$ registros                                |                                                        | <b>Buscar:</b>                                               | <b>CSV</b><br>Copy<br>Excel   | PDF<br>Print                       |
| admin                          | <b>DEPENDENCIA</b><br>٠                                      | ACTIVIDAD (haga clic en el nombre para ver resultados) | ٠<br><b>FECHA</b><br>٠                                       | VALIDAR $\triangleq$          | <b>ACCIÓN</b><br>٠                 |
| <b>B</b> Inicio                | Sin asignar                                                  | <b>Diagnostico De Factores De Riesgo</b>               | 5 March 2017                                                 | $\Box$                        | <b>VER DETALLE</b>                 |
|                                | Internos                                                     | <b>ALTA COMITE EN COLONIA</b>                          | 4 March 2017                                                 | $\Box$                        | <b>VER DETALLE</b>                 |
| 월 Usuarios<br>$\mathbf o$      | Sin asignar                                                  | <b>Diagnostico De Factores De Riesgo</b>               | 2 March 2017                                                 | $\Box$                        | <b>VER DETALLE</b>                 |
| <b>Z</b> Encuestas/Actividades | $\bullet$<br>Navojoa                                         | <b>FORMACION DE MULTIPLICADORES</b>                    | 28 February 2017                                             | $\Box$                        | <b>VER DETALLE</b>                 |
| Reporte de actividades         | Sin asignar<br>$\bullet$                                     | ENCUESTA VIOLENCIA INTRAFAMILIAR                       | 27 February 2017                                             | $\Box$                        | <b>VER DETALLE</b>                 |
| <b>O</b> Localización          | Sin asignar<br>$\bullet$                                     | ENCUESTA PERCEPCION DE LA SEGURIDAD Y VICTIMIZACION    | 27 February 2017                                             | $\Box$                        | <b>VER DETALLE</b>                 |
| <b>Pu</b> Permisos             | Sin asignar                                                  | <b>ENCUESTA VIOLACIÓN</b>                              | 27 February 2017                                             | $\Box$                        | <b>VER DETALLE</b>                 |
|                                | Sin asignar                                                  | <b>ENCUESTA VIOLACIÓN</b>                              | 27 February 2017                                             | $\Box$                        | <b>VER DETALLE</b>                 |
|                                | San Luis Río Colorado                                        | <b>EVENTOS RECREATIVOS</b>                             | 23 February 2017                                             | $\Box$                        | <b>VER DETALLE</b>                 |
|                                | Guaymas                                                      | <b>BUZON MOVIL</b>                                     | 23 February 2017                                             | $\Box$                        | <b>VER DETALLE</b>                 |
|                                | Mostrando registros del 1 al 10 de un total de 328 registros |                                                        | $1$<br>$\overline{2}$<br>Anterior<br>$\overline{\mathbf{3}}$ | 5<br>$\mathbf{d}$<br>$\cdots$ | Siguiente<br>33                    |
|                                |                                                              |                                                        |                                                              |                               |                                    |
|                                |                                                              |                                                        |                                                              |                               |                                    |
|                                |                                                              |                                                        |                                                              |                               |                                    |
|                                |                                                              |                                                        |                                                              |                               |                                    |
|                                | Copyright © Setir. All rights reserved.                      |                                                        |                                                              |                               | Version 2.1 Powered by: QuantumBit |

*Figura 4.3.4. Reportes de actividades realizadas ordenadas por fecha.*

La última sección requerida por el usuario final es la de geolocalización, que es donde se muestran las actividades realizadas en un mapa dependiendo del lugar donde se realizaron. Al igual que con el reporte de actividades, se incluye una variedad de filtros para refinar la búsqueda del usuario, y se muestra con una tabla con la opción de ubicar la actividad en el mapa y redirigir a la persona a los detalles capturados.

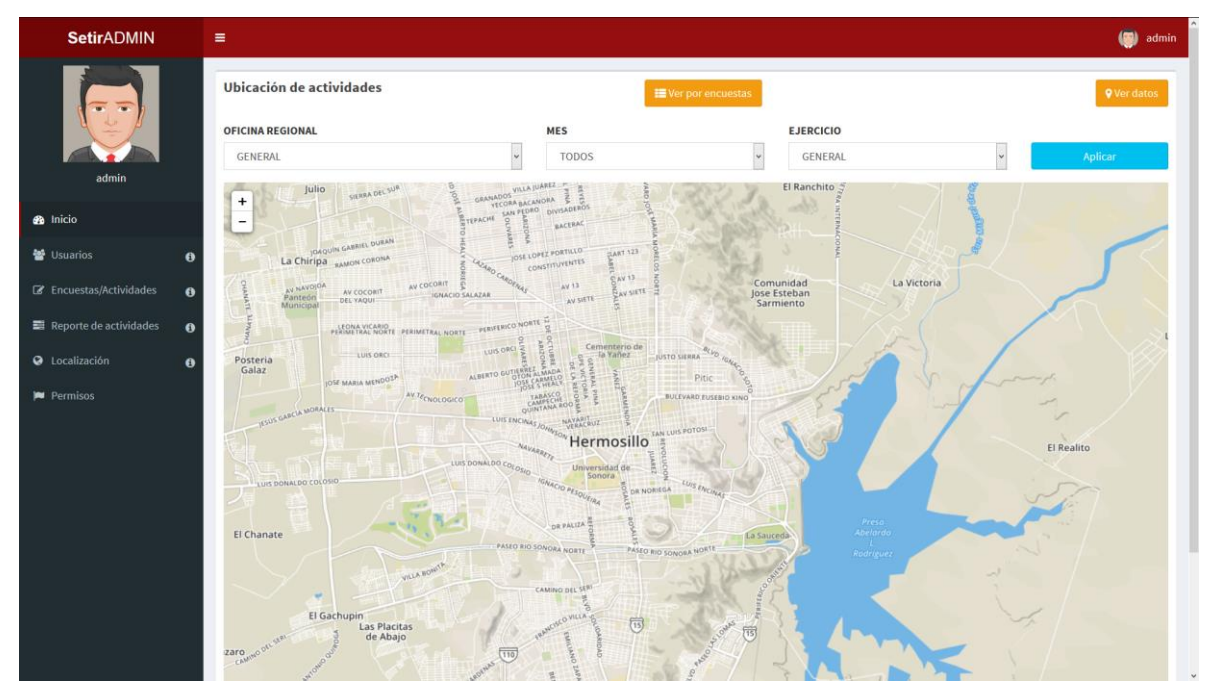

*Figura 4.3.5. Mapa de geolocalización de actividades, ninguna actividad mostrada.*

La última sección que se muestra en la barra lateral es una sección de permisos a la que sólo el admin tiene acceso, cuya funcionalidad es para revisar los accesos individuales de cada usuario. La página muestra los tipos de usuario y una lista de checkboxes donde se le puede asignar o retirar permisos a cada uno.

## <span id="page-15-0"></span>5. Análisis de la experiencia adquirida.

Durante todo el periodo que se estuvo trabajando en este proyecto se aprendieron una serie de tecnologías diferentes enfocadas al desarrollo, así como la práctica y el perfeccionamiento de tecnologías que ya conocía con anterioridad.

La primera y la más utilizada fue PHP y el desarrollo en el framework Laravel<sup>[3]</sup>. Con él se manejaban las rutas de la página web, los controladores y los datos extraídos y analizados de la base de datos. También se pusieron muy a prueba mis habilidades con SQL al momento de sacar los datos y mostrarlos en forma de tablas y gráficas para conveniencia del usuario.

El sistema también tuvo un gran enfoque en Javascript, con funcionalidades desarrolladas en AJAX para consultar una base de datos en tiempo real sin necesidad de actualizar la página web. Javascript se utilizó mucho para mejorar la experiencia del usuario y hacer el sistema un poco más amigable e intuitivo para las personas que lo estarán utilizando.

Como experiencia fuera del área de programación también se aprendió a relacionarse con los clientes de forma directa, aprender a revisar sus necesidades y cómo plasmar o transcribir sus ideas o sus requerimientos al software final, utilizando planeación y documentación de por medio.

## <span id="page-16-0"></span>6. Conclusiones y recomendaciones.

Personalmente a lo largo del proyecto sentía que conocía más herramientas pero a la vez me sentía cada vez más atrás, que era necesario actualizarme si quería brindar algo bastante bueno al usuario final. Mientras que esto puede parecer como algo malo o como una conclusión negativa, por el contrario, opino que es este tipo de sentimientos los que pueden llegar a motivar a adquirir más habilidades o a mejorar los conocimientos con los que ya se cuenta. El poder compararse tanto consigo mismo como con otros proyectos similares es una de las experiencias más gratificantes y a la vez que deja más enseñanza que una persona puede experimentar.

A lo largo del proyecto se trabajó con el cliente directamente a todo momento, revisando sus requisitos y adaptando el sistema a la medida que ellos lo requerían, en vez de adaptarlo a la forma que se nos pedía que lo hiciéramos, lo cual es una parte importante que hay que considerar al momento de realizar un proyecto. No porque se conozca una mejor tecnología o un mejor estilo se va a ignorar por completo la petición del cliente para hacer lo que uno quiere.

## <span id="page-17-0"></span>7. Referencias bibliográficas y virtuales

- [1] Emery, D. (22 de 07 de 1999). *Standards, APIs, Interfaces and Bindings*. Obtenido de http://oldwww.acm.org/tsc/apis.html
- [2] Riehle, D. (2000). *Framework Design: A Role Modeling Approach.* Zúrich, Suiza: ETH Zürich.
- [3] Taylor Otwell. (1 de Marzo de 2017). *Laravel - The PHP Framework for Web Artisans*. Obtenido de https://laravel.com/docs/5.2/
- [4] The Ionic Team. (2 de Febrero de 2017). *Ionic Framework*. Obtenido de http://ionicframework.com/
- [5] Ken Schwaber. (Enero de 2004) *Agile Project Management with Scrum*, Microsoft Press, 163pp, ISBN 0-7356-1993-X